# **In Excel das aktuelle Datum mit bedingter Formatierung hervorheben**

**Arbeiten Sie in Microsoft Excel mit Listen und Tabellen, die täglich zu führen sind? Wollen Sie die Zeile mit dem aktuellen Datum leicht wiederfinden? Microsoft Excel kann das mit einer Formel innerhalb einer Formatierungsregel der bedingten Formatierung automatisch farblich für Sie hervorheben. Ich zeige Ihnen, wie Sie das** 

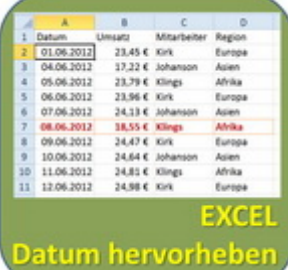

**ganz einfach für Ihre Tabellen umsetzen.** In Excel das aktuelle Datum mit bedingter Formatierung hervorheben

### **Tabelle mit Datumswerten erstellen**

Erstellen Sie eine Tabelle wie in der Abbildung unterhalb. Die erste Spalte sollte eine Datumsspalte sein, in der unter anderem das aktuelle Datum vorkommt. Die Spalten B bis D dienen nur als Beispiel. Sie können als Beispiel auch andere Werte und Überschriften verwenden. Lediglich die erste Spalte muss aus Datumswerten bestehen.

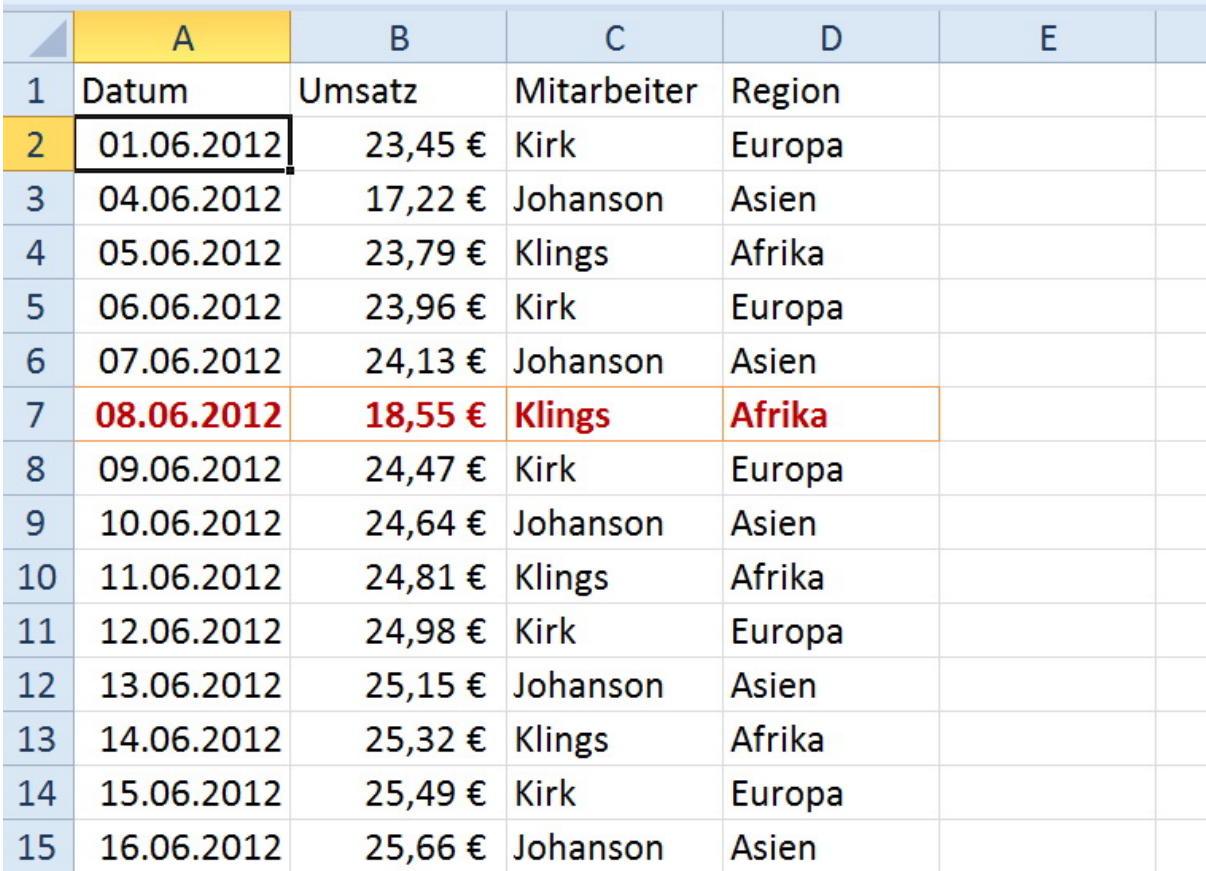

## **Formatierungsregel mit einer Formel erstellen**

Markieren Sie alle Zellen der Spalten A bis D ohne die Überschriften. Auf der Registerkarte "Start" von Microsoft Excel klicken Sie in der Gruppe "Formatvorlagen" auf den Button "Bedingte Formatierung" und wählen "Neue Regel" aus. Klicken Sie im Dialogfenster "Neue Formatierungsregel" auf den Regeltyp "Formel zur Ermittlung der zu formatierenden Zellen verwenden".

## **Mit einer Formel in der Regelbeschreibung auf den heutigen Tag verweisen**

Tragen Sie in das Textfeld "Werte formatieren, für die diese Formel wahr ist folgenden Vergleich ein: =\$A2=HEUTE()

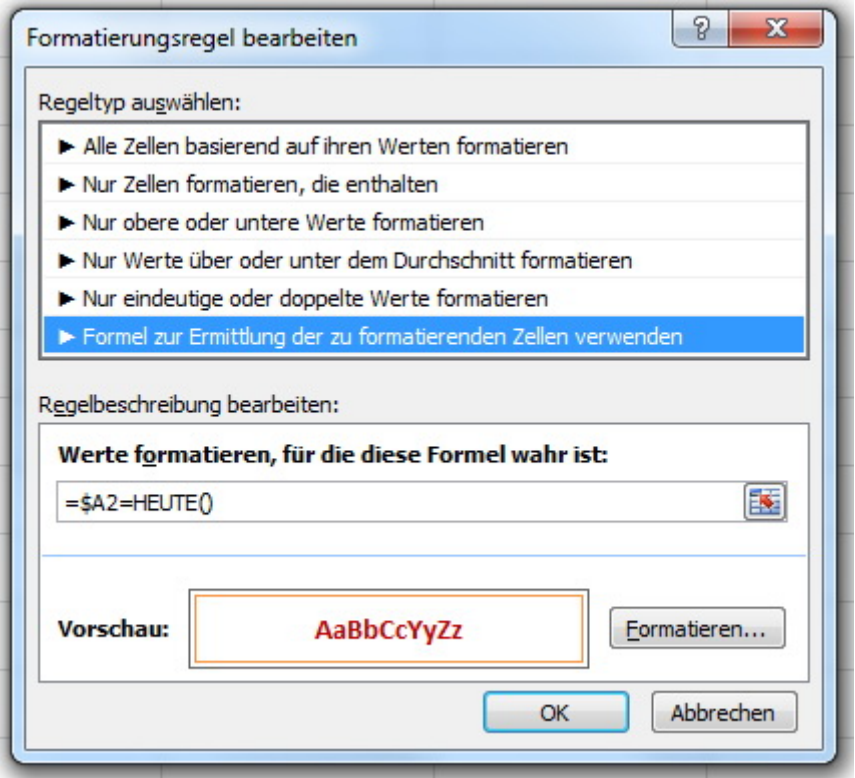

Klicken Sie nun auf den Schalter "Formatieren" und wählen eine Formatierung, die immer für die Zeile des aktuellen Datums gelten soll, aus.

### **Gemischter Bezug formatiert die ganze Zeile**

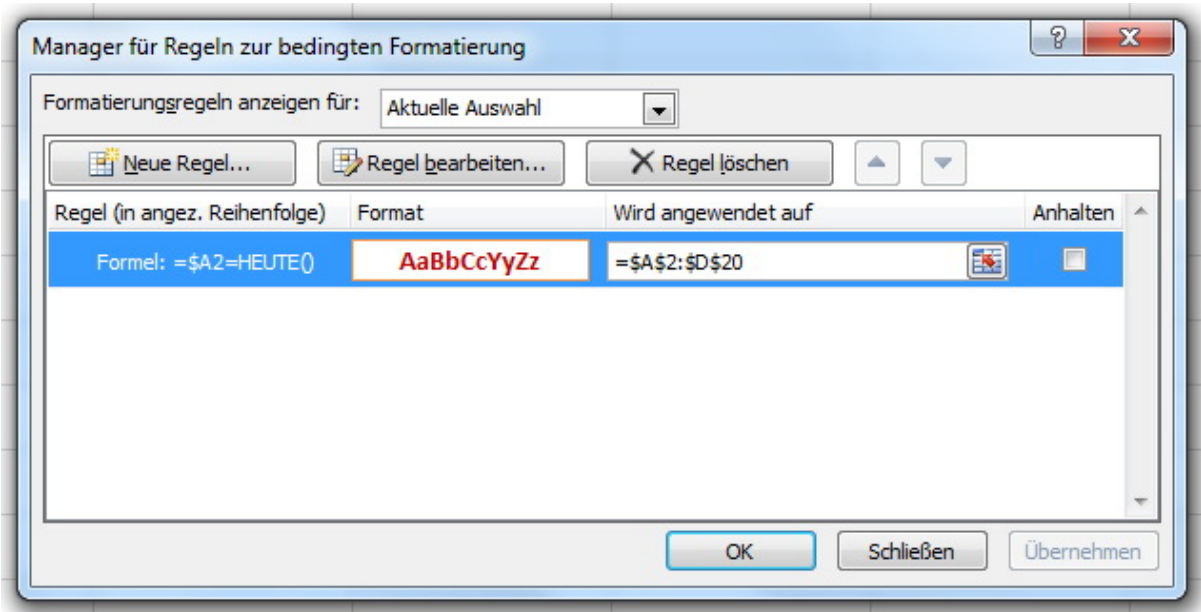

Dadurch, dass Sie den gemischten Bezug \$A2 in die Formel eingetragen haben, wirkt sich die Formatierung auf die ganze Zeile aus. Die Spalten A bis D werden immer in der Zeile, die mit dem aktuellen Datum übereinstimmt, laut ihrer Regel formatiert. Das Dollarzeichen vor der Spalte A (\$A) sorgt dafür, dass die Formatierungsregel in der aktuellen Zelle immer die Funktion Heute() mit der Spalte A vergleicht, aber nie mit den Werten der Spalte B bis D.